# Image processing in Matlab: Distribution of pixel values

Robert B. Fisher School of Informatics University of Edinburgh

Slide  $1/10$  Slide credit: Bob Fisher

#### Image and Result

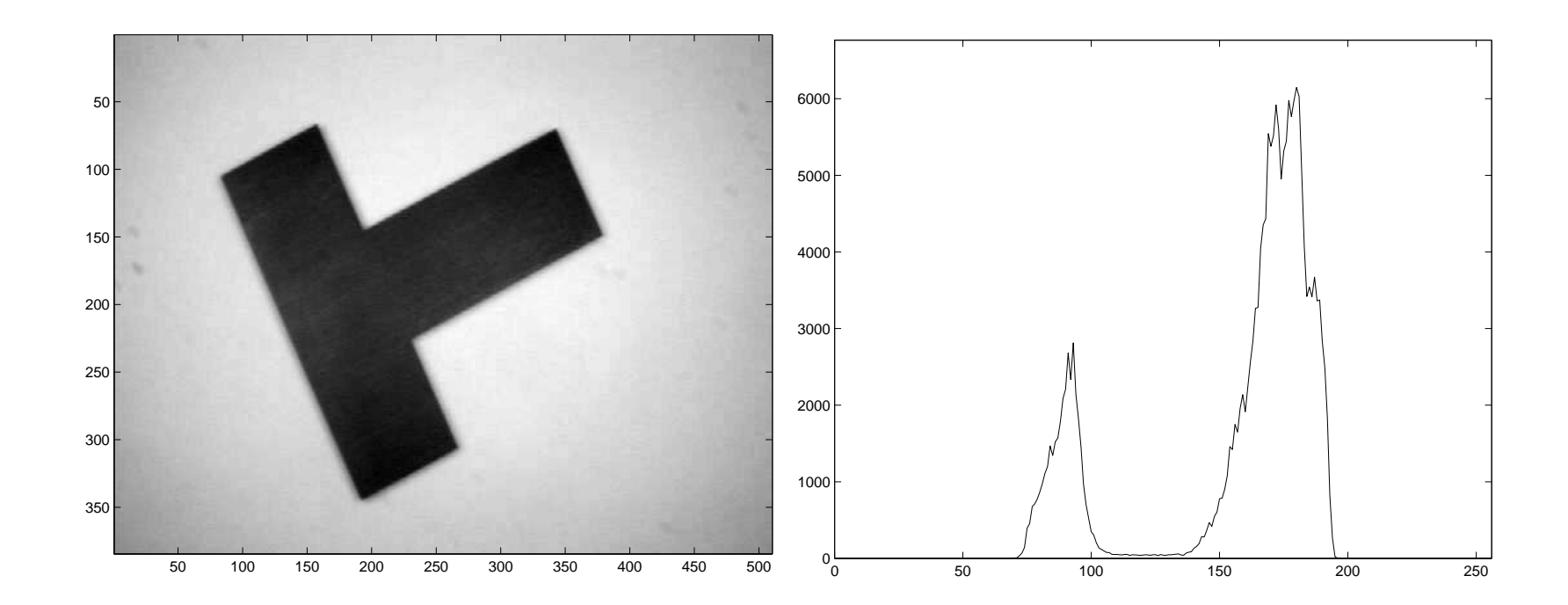

Slide 2/10 Slide credit: Bob Fisher

# Matlab for image read and display

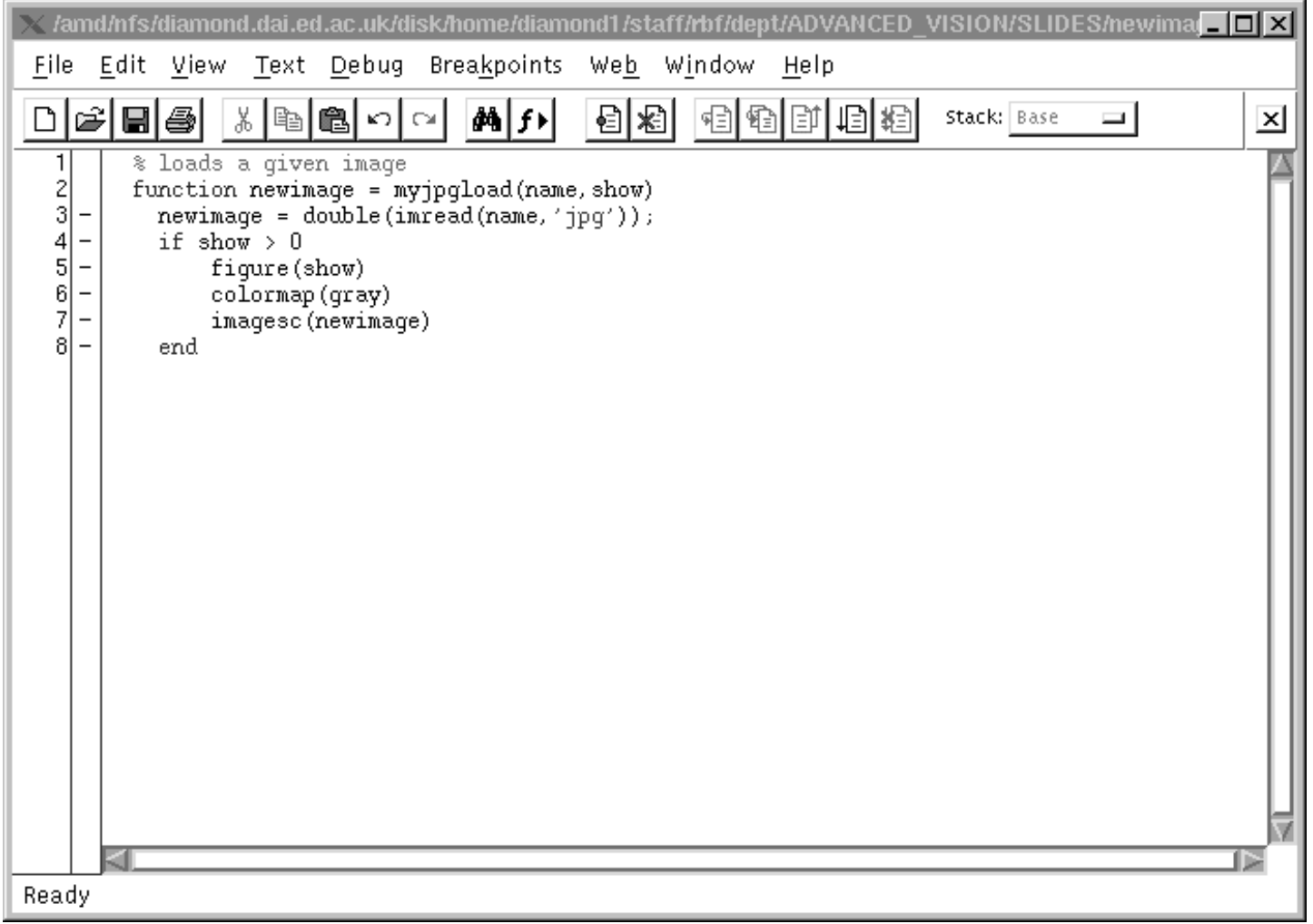

Can also use emacs on \*.m files in another window.

Slide  $3/10$  Slide credit: Bob Fisher

# Results figure output

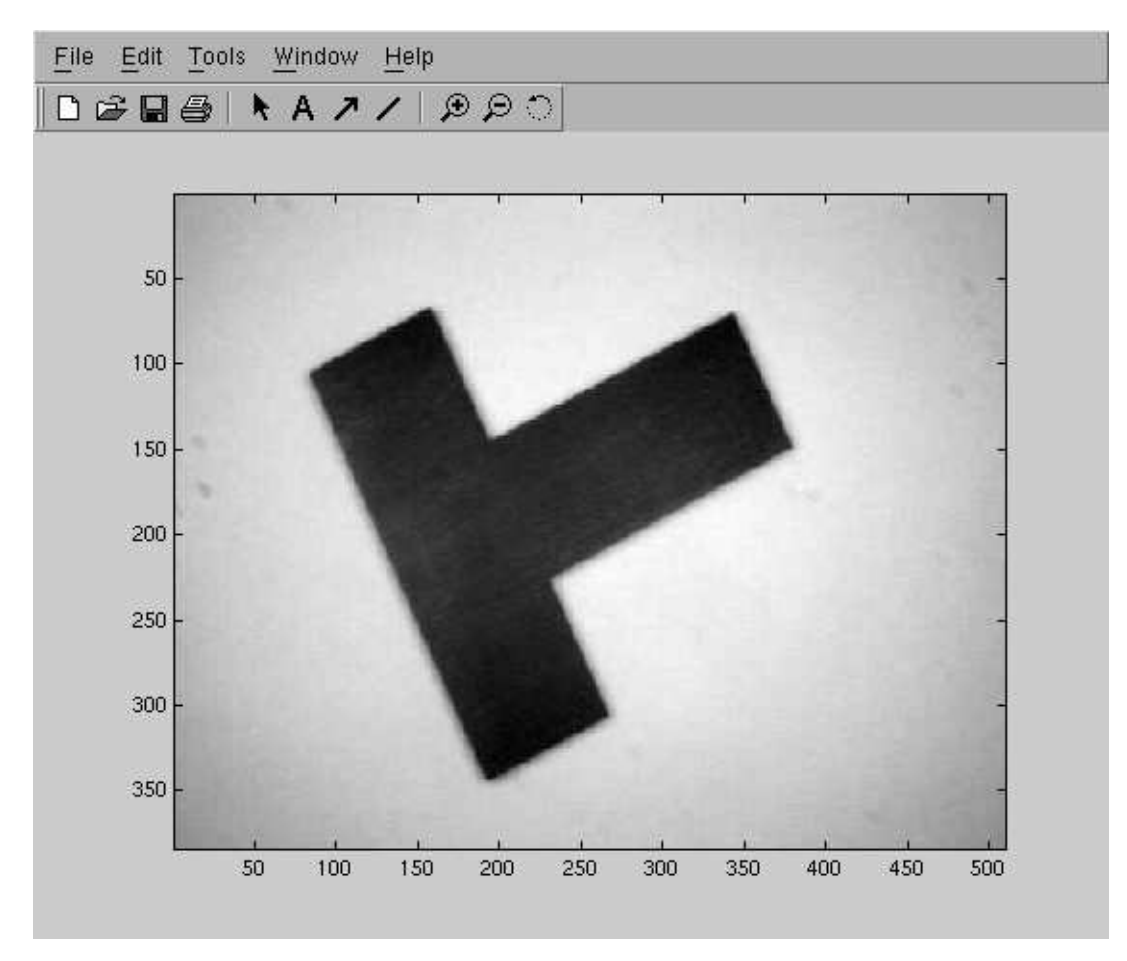

Use File – > Export to save <sup>\*</sup> eps files for printing and documents

Slide  $4/10$  Slide credit: Bob Fisher

#### Matlab in command window

```
bigF = myjpgload('partbigF', 3);[H, W] = size(bigF)
```
 $H =$ 384

 $W =$ 510

figure(3) % what the '3' above does colormap(gray) % " imagesc(bigF) % "

Slide  $5/10$  Slide credit: Bob Fisher

# bigF histogram

```
thehist = zeros(256,1);
[H, W] = size(bigF);for r = 1 : H
 for c = 1 : Wvalue = round(bigr(r, c));
   if value < 0 % array goes 1:256
     value = 0; \% but image goes 0:255elseif value > 255
     value = 255;
   end
   thehist(value+1) = thehist(value+1) + 1;end
end
```
Slide  $6/10$  Slide credit: Bob Fisher

```
figure(4)
plot(thehist)
axis([0, 255, 0, 1.1*max(thehist)])
```
#### Histogram Output

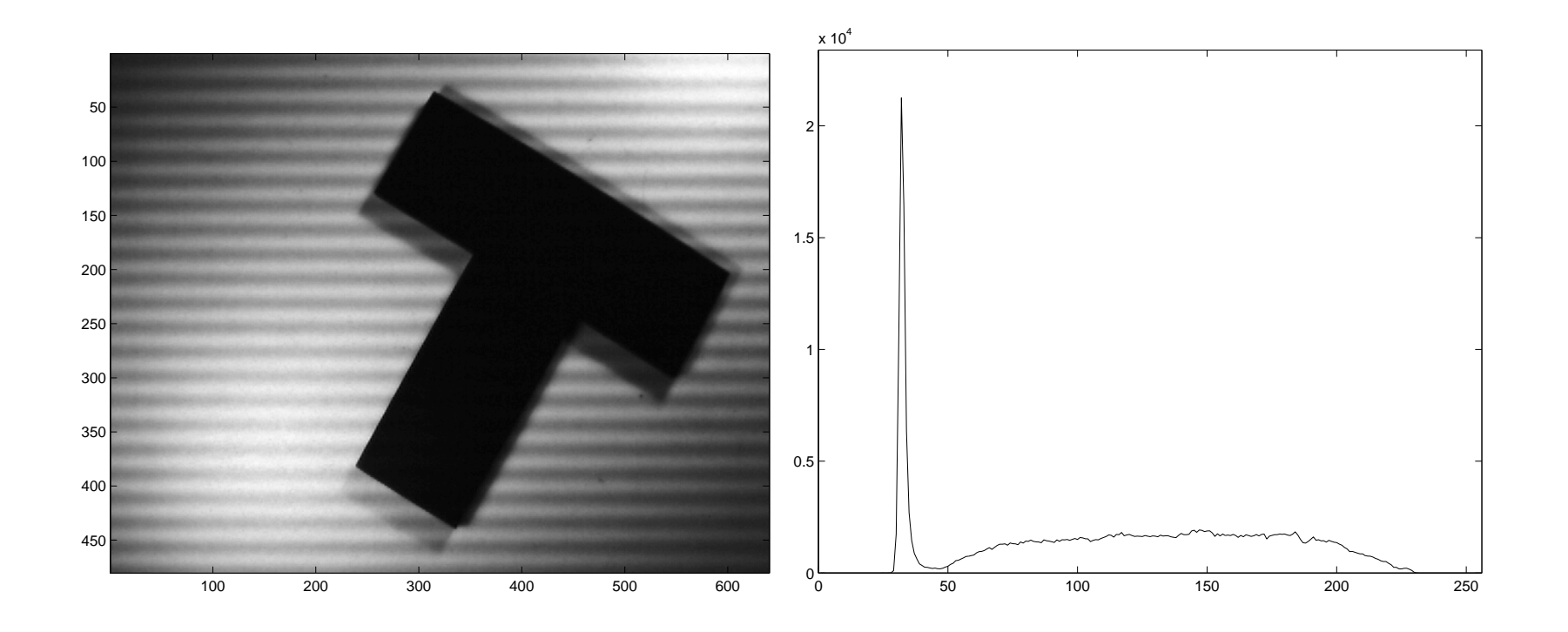

Why not 2 big peaks?

Slide 8/10 Slide credit: Bob Fisher

# histc histogram builtin

```
% set up bin edges for histogram
edges = zeros(256, 1);
for i = 1 : 256edges(i) = i-1;end
[R, C] = size(bigF);imagevec = reshape(bigF,1,R*C); % make long array
thehist = histc(imagevec,edges)'; % do histog.
figure(1)
plot(thehist)
axis([0, 255, 0, 1.1*max(thehist)])
```
Slide 9/10 Slide credit: Bob Fisher

# Lecture Overview

- Some simple Matlab for image loading and figures
- Histograms of image values
- Why histograms can be messy

Slide  $10/10$  Slide credit: Bob Fisher